# **PERANCANGAN APLIKASI SISTEM INFORMASI GEOGRAFIS TENTANG WISATA KULINER PADA KOTA PONTIANAK MENGGUNAKAN METODE PROMETHEE BERBASIS ANDROID**

**Andri Yudi1 , Soebandi 2, Thommy Willay 3**  123Teknik Informatika STMIK Widya Dharma e-mail: <sup>1</sup>andri.yudi22@gmail.com, <sup>2</sup>soebandi@gmail.com, <sup>3</sup>w.thommy@gmail.com

# *Abstract*

*This method works by determining the criteria for calculating the weight of each criteria. Then calculating the difference in value from the comparison of each criteria. Determine the usual preference type, both alternative a and b don't have a difference if and only f (a) = f (b), then the value of the preference is 0 or P (x) = 0. Then calculate the preference index value, then calculate the leaving flow value, the value of entering flow and net flow. The author uses the method and finds data through interviews and literature studies which will later be processed and used as supporting material for conducting research.System development using Android Studio 3.2. Analysis and design techniques using object-oriented techniques, and system modeling tools using the Unified Modeling Language (UML) diagram. system modeling tools using the Unified Modeling Language (UML) diagram applications are tested by the Black Box method. This research produced an Android-based application of geographic information system on Culinary Tourism in Pontianak city using promethee method, which was able to provide a large contribution to the government from the macro side, the culinary industry brings its own problems to economic actors at the technical level to the related in marketing and culinary place selection. The conclusions obtained from designed applications is to provide convenience for tourists and newcomers who first arrived in Pontianak. Supporting tourism activities, contributing to the government from the macro side as well as on the industry side has an effect on improving the economy of the community with this application. Can be a marketing place for culinary businesses in the city of Pontianak.* 

.*Keywords: Application, Culinary Tour, Pontianak City, Promethee Method.*

# **Abstrak**

Promethee termasuk metode peringkat yang cukup sederhana dalam konsep dan aplikasi dibandingkan dengan metode lain untuk analisis multikriteria. Metode ini bekerja dengan menentukan kriteria menghitung bobot setiap kriteria. Setelah selesai, kemudian menghitung selisih nilai hasil perbandingan setiap kriteria. Selanjutnya menentukan tipe preferensi biasa, baik alternatif a dan b tidak memiliki perbedaan jika dan hanya f(a) = f(b), maka nilai preferensinya bernilai 0 atau P(x)=0. Kemudian menghitung nilai indeks preferensi, setelah selesai selanjutnya menghitung nilai leaving flow, nilai entering flow dan net flow. Penulis menggunakan metode dan mencarikan data melalui wawancara serta studi literatur yang nantinya akan diolah dan digunakan sebagai bahan pendukung materi untuk melakukan penelitian. Pengembangan sistem menggunakan Android Studio 3.2. Teknik analisa dan perancangan menggunakan teknik berorientasi objek, dan alat pemodelan sistem menggunakan diagram Unified Modeling Language (UML). pemodelan sistem menggunakan diagram Unified Modeling Language (UML) aplikasi diuji dengan metode Black Box. Penelitian ini menghasilkan aplikasi sistem informasi geografis tentang Wisata Kuliner pada kota Pontianak menggunakan metode promethee berbasis Android, dimana mampu memberikan kontribusi yang besar bagi pemerintah dari sisi makro, industri kuliner membawa persoalan tersendiri kepada pelaku ekonomi di tingkat teknis yaitu yang berkaitan tentang pemasaran dan pemilihan tempat kuliner. Kesimpulan yang diperoleh adalah aplikasi yang dirancang mampu memberikan kemudahan bagi wisatawan dan pendatang yang baru pertama kali datang di kota Pontianak. Menunjang kegiatan wisata, memberikan kontribusi bagi pemerintah dari sisi makro serta di sisi industri memberikan pengaruh meningkatkan perekonomian masyarakat dengan adanya aplikasi ini. Dapat menjadi tempat pemasaran bagi pelaku usaha kuliner di kota Pontianak.

**Kata Kunci:** Aplikasi, Wisata Kuliner, Kota Pontianak, Metode Promethee.

# **1. PENDAHULUAN**

Seiring perkembangan teknologi informasi dan komunikasi, penggunaan *smartphone* di dunia saat ini berkembang dengan sangat pesat. Bagi beberapa orang, *smartphone* merupakan telepon yang bekerja

menggunakan seluruh piranti lunak sistem operasi yang menyediakan hubungan standar dan mendasar bagi pengembang aplikasi. Bagi yang lainnya, *smartphone* hanyalah merupakan sebuah telepon yang menyajikan fitur canggih seperti surat elektronik (*email*), internet dan kemampuan membaca buku elektronik (*e-book*). Disamping itu semua, *smartphone* tidak hanya sebagai alat komunikasi saja melainkan dapat dipergunakan untuk kepentingan lain seperti mencari informasi-informasi seperti objek wisata dan kuliner dan masih banyak lagi. Terlebih bagi wisatawan atau pendatang yang kurang mengenal tentang tempat kuliner di kota Pontianak tentu akan lebih sulit untuk memilih tempat kuliner yang akan dikunjungi.

 Ragam kuliner juga sangat menunjang kegiatan pariwisata karena wisata kuliner dapat menghasilkan pengaruh peningkatan perekonomian masyarakat yang sangat nyata. Keanekaragaman kuliner ini dipengaruhi oleh kondisi sosial dan budaya dimana Indonesia mempunyai banyak suku dan budaya sehingga menghasilkan kulinerkuliner yang beranekaragam. Selain memberikan kontribusi yang besar bagi pemerintah dari sisi makro, industri kuliner membawa persoalan tersendiri kepada pelaku ekonomi, di tingkat teknis yaitu yang berkaitan tentang pemasaran dan pemilihan tempat kuliner dimana Pengguna bisa menginputkan usaha kulinernya apabila Pengguna memiliki usaha kuliner agar bisa menjadi tempat pemasaran yang bisa dikenal banyak orang.

Masalah yang dihadapi para pelaku usaha kuliner yaitu belum memiliki strategi pemasaran. Sementara bagi konsumen, banyaknya tempat kuliner dapat membuat kesulitan memilih tempat kuliner. Kesulitan yang dihadapi dapat dikarenakan bingung untuk mencari tempat kuliner yang harganya murah dan lokasi berkualitas, terlebih bagi wisatawan atau pendatang yang kurang mengenal tempat kuliner pada lingkungan kota Pontianak.

Promethee adalah suatu penentuan urutan (prioritas) dalam analisis multikriteria. Masalah pokoknya adalah kesederhanaan, kejelasan dan kestabilan. Dugaan dari dominasi kriteria yang digunakan dalam promethee, promethee adalah penggunaan nilai dalam hubungan *outranking.* Promethee termasuk metode peringkat yang cukup sederhana dalam konsep dan aplikasi dibandingkan dengan metode lain untuk analisis multikriteria.

Berdasarkan permasalahan diatas, Penulis merasa perlu sebuah perancangan aplikasi sistem informasi geografis tentang wisata kuliner pada kota Pontianak menggunakan metode promethee berbasis Android, dengan menggunakan metode promethee akan digunakan sebagai metode perangkingan karena sudah banyak diterapkan dalam berbagai bidang. Kriteria yang digunakan yaitu jarak tempat kuliner, harga kuliner dan pengkategorian asal dari makanan, dengan adanya aplikasi ini diharapkan dapat memberikan solusi untuk meningkatkan penghasilan yang lebih menunjang dan lebih mudah untuk di kenal.

# **2. METODE PENELITIAN**

2.1 Teknik Pengumpulan Data, Teknik Analisis Sistem, Teknik Perancangan Sistem

2.1.1. Teknik Pengumpulan Data

 Dalam pengumpulan data penelitian, dilakukan dengan mencari informasi langsung maupun tidak langsung kepada pemilik usaha wisata kuliner yang ada di kota Pontianak dengan proses wawancara dan tanya jawab untuk mendapatkan data yang ada hubungannya dengan penulisan skripsi ini.

2.1.1.1 Studi Pustaka

Studi Pustaka dilakukan untuk mencari dan mengumpulkan data serta literatur-literatur yang dapat mendukung penulis dalam menyelesaikan skripsi ini. Data-data ini di dapat berupa bahan-bahan pendukung seperti teori-teori, dan konsep-konsep yang didapat oleh penulis untuk mendukung dan memperkuat dalam penelitian ini. 2.1.2. Teknik Analisis Sistem.

 Mengumpulkan dan mencarikan data melalui wawancara serta studi literatur yang nantinya akan diolah dan digunakan sebagai bahan pendukung materi untuk melakukan penelitian. Unified Modeling Language (UML). 2.1.3. Teknik Perancangan Sistem

 Pengembangan perangkat lunak aplikasi menggunakan Android Studio, teknik analisis dan perancangan menggunakan Teknik berorientasi objek, dan alat pemodelan sistem menggunakan Unified Modeling Language (UML).

2.1 Landasan Teori

2.2.1. Aplikasi

 Aplikasi adalah koleksi windows dan objek-objek yang menyediakan fungsi untuk aktivitas user, seperti pemasukan data, proses, dan laporan. [1] Aplikasi adalah semua software computer yang membuat komputer bisa melakukan tugas tertentu, selain dari menjalankan komputer itu sendiri yang merupakan tugas dari sistem operasi. [2].

2.2.2. Sistem Informasi Geografis

 SIG (Sistem Informasi Geografis) merupakan sistem informasi berbasis komputer yang menggabungkan antara unsur peta (geografis) dan informasi tentang peta tersebut (data atribut) yang dirancang untuk mendapatkan, mengolah, memanipulasi, analisis, memperagakan dan menampilkan data spasial untuk menyelesaikan perencanaan, mengolah dan meneliti permasalahan. [3] SIG atau Sistem Informasi Geografis merupakan sistem komputer untuk menangkap, menyimpan, memeriksa, dan menampilkan data terkait posisi di muka bumi. [4] 2.2.3. Wisata Kuliner

 Wisata Kuliner merupakan salah satu bentuk perjalanan rekreasi yang tujuannya adalah untuk menikmati keanekaragaman daya tarik makanan mulai dari yang dimasak menjadi makanan sederhana hingga dimasak

menjadi makanan yang berkelas, makanan tradisional hingga makanan yang modern, serta suasana lingkungannya [5] Kuliner merupakan perpaduan antara menikmati suatu makanan sambil menikmati suasana jalan-jalan, bersantai atau berlibur, sehingga memanfaatkan waktu pergi ke tempat-tempat yang menyediakan makanan yang khas. [6]

#### 2.2.4. Metode Promethee

 Preference Ranking Organization Method for Enrichment Evalution(Promethee) adalah sesuatu metode penentuan urutan (prioritas) dalam analisis multikriteria [7] Promethee adalah suatu penentuan (prioritas) dalam analisis multikriteria. Masalah pokoknya adalah kesederhanaan, kejelasan dan kestabilan. Dugaan dari domisili kriteria yang digunakan dalam Promethee adalah penggunaan nilai dalam hubungan Outranking, Promethee termasuk metode peringkat yang cukup sederhana dalam konsep dan aplikasi dibandingkan dengan metode lain untuk analisis multikriteria. [8]

# 2.2.5. My SQL

 MySQL adalah database relasional, artinya satu kelompok/record data dapat di bagi ke dalam beberapa tabel. [9] MySQL adalah sistem yang berguna untuk melakukan proses pengaturan koleksi-koleksi struktur data (database) baik yang meliputi proses pembuatan atau proses pengelolaan database. [10] 2.2.6. Android

 Android adalah sistem operasi berbasis Linux yang dirancang untuk perangkat bergerak layar sentuh seperti telepon pintar dan komputer tablet. [11] android is a Linux-based operating system, and it's a Google open source platform for mobile phones. Android is the world's most widely used smartphone operating system".(Android adalah sistem operasi berbasis Linux, dan merupakan platform sumber terbuka dari Google untuk telepon seluler. Android adalah sistem operasi smartphone yang paling banyak dipakai). [12]

# **3. HASIL DAN PEMBAHASAN**

#### 3.1 Hasil Analisa Sistem

 Pontianak merupakan salah satu kota yang menawarkan tempat wisata kuliner. Karena banyaknya tempat wisata kuliner di kota Pontianak, membuat wisatawan kesulitan mencari dan memilih tempat kuliner yang sesuai dengan keinginan wisatawan, sehingga wisatawan harus mencari melalui media internet atau kerabat, namun hal itu di rasa kurang efektif karena harus bertanya kepada orang yang sudah pernah berwisata keberbagai tempat di kota Pontianak ataupun mencari informasi yang ada di media terutama di internet dan membandingkannya satu persatu yang akan memakan banyak waktu untuk melakukan hal tersebut. Dibangunnya aplikasi sistem informasi geografis tentang wisata kuliner pada kota pontianak, bertujuan untuk mempermudah proses mencari informasiinformasi seperti objek wisata kuliner. Dimana proses tersebut dilakukan dengan cara pengkategorian diolah dengan metode *promethee* yaitu terdiri dari harga makanan, *rating* tempat, dan letak lokasi wisata kuliner, terlebih bagi wisatawan atau pendatang yang kurang mengenal tentang tempat kuliner di kota Pontianak. 3.1.1 Perhitungan Metode Promethee

 Dalam proses perhitungan ada beberapa prosedur yang dilakukan yaitu menentukan kriteria menghitung bobot setiap kriteria setelah selesai perhitungan bobot setiap kriteria, kemudian menghitung selisih nilai hasil perbandingan setiap kriteria. Menentukan tipe preferensi biasa (Usual Criterion), pada setiap tipe ini dianggap tidak ada perbedaan baik alternatif a dan alternatif b jika dan hanya f(a) = f(b), maka nilai preferensinya bernilai 0 atau P(x)=0. Apabila nilai kriteria alternatif bisa memiliki nilai berbeda, maka pembuat keputusan membuat preferensi mutlak bernilai 1(satu) atau  $P(x)=1$  untuk alternatif memiliki nilai lebih baik. Kemudian menghitung nilai indeks preferensi, setelah menghitung nilai indeks preferensi kemudian menghitung nilai leaving flow, nilai entering flow, dan nilai net flow Berikut adalah gambar proses perhitungan.

# 3.1.2 Dominasi Kriteria

 Dominasi kriteria adalah beberapa kriteria yang digunakan dalam perancangan dalam hal ini nama wisata kuliner yang didapat adalah alternatif yang telah dipilih saat melakukan perhitungan. Tiap alternatif memiliki nilai yang diberikan sesuai dengan kriteria yang ada yaitu mengimplementasikan metode promethee kedalam perancangan kasus dengan menggunakan 4 sampel data wisata kuliner. Berikut adalah tabel dominasi kriteria 3.1.3 Menghitung Nilai Preferensi

 Proses perhitungan dilakukan perbandingan antara aternatif 1 dengan alternatif 2 dengan cara mengurangi nilai alternatif 1 dan alternatif 2, kemudian dihitung nilai preferensinya sesuai dengan tipe preferensi yang digunakan. Fungsi preferensi yang digunakan untuk penyelesaian perbandingan harga, Jarak lokasi dan Rating rumah makan, adalah menggunakan fungsi preferensi criteria biasa (*usual crriterian*) seperti yang terlihat pada persamaan

 $H(d) = \begin{cases} 0 \text{ } j \text{ } k\text{ } a \text{ } x \leq 0 \\ 1 \text{ } j \text{ } k\text{ } a \text{ } x > 0 \end{cases}$ Dimana : H(d) = fungsi selisih kriteria antar alternatif d = selisih nilai kriteria { d = f(a) –

f(b) } pada perhitungan ini tidak ada beda antara alternatif 1 dan alternatif 2 jika dan hanya jika f(a) = f(b) apabila pada setiap kriteria masing-masing memiliki alternatif nilai lebih baik maka akan dicari fungsi preferensi untuk masing-masing kriteria dalam penyeleksian berikut adalah tabel nilai preferensi.

3.1.4 Menghitung Total Indeks Preferensi Multikriteria

 Setelah menghitung selisih nilai perbandingan tiap kriteria maka proses selanjutnya adalah menghitung total indeks preferensi multikriteria untuk tiap perbandingan dengan dilakukan penjumlahan nilai total indeks preferensi berikut adalah tabel total indeks preferensi multikriteria.

3.1.5 Menghitung *Nilai Entering Flow* dan *Leaving Flow*

 Nilai Entering Flow dan Leaving Flow adalah jumlah dari yang memiliki arah dekat dan menjauh dari node a dan b, nilai tersebut diperoleh dari hasil perhitungan dari data nilai total yang ada. Pencarian nilai entering flow dan Leaving Flow menggunakan persamaan : Dimana : ∅ (a,x) = menunjukan alternatif a lebih baik dari x.

N = Jumlah nilai  $\emptyset(a) = \frac{1}{n-1} \sum_{x=A} Q(x, x)$  berikut adalah hasil dari perhitungannya

3.1.6 Menghitung Nilai Net Flow

 Selanjutnya mencari nilai dari net flow dengan mengurangi hasil nilai dari entering flow dan leaving flow. Ketika sudah didapatkan hasil nilainya akan dilakukan proses perangkingan dan nilai yang di rekomendasikan.

3.2. Perancangan Unified Modeling Language (UML)

3.2.1 Use Case Diagram

3.2.1.1 Diagram Use Case Perancangan Aplikasi Wisata Kuliner Kota Pontianak

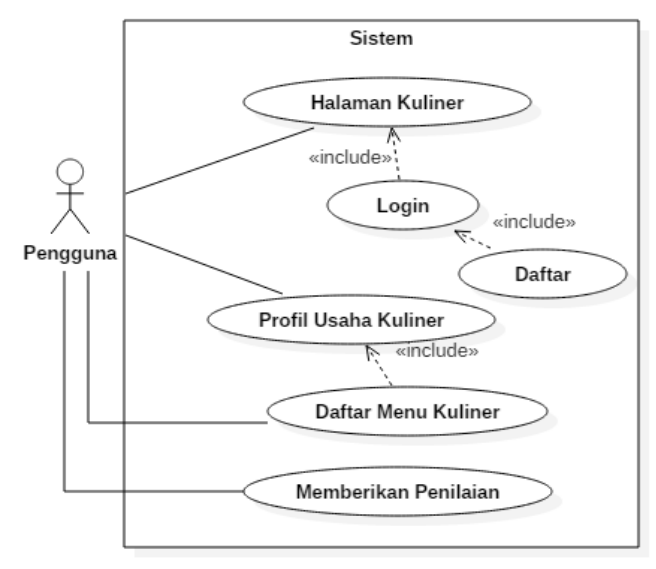

Gambar 1. Diagram use case perancangan aplikasi Wisata kuliner kota Pontianak

 Berdasarkan *use case diagram* Gambar 1, aktor yang berinteraksi langsung dengan sistem adalah pengguna. Pengguna dapat mengakses halaman kuliner, pengguna dapat melakukan login dan daftar, pengguna memiliki usaha kuliner. Pengguna dapat mengakses profil usaha kuliner, daftar menu kuliner dan memberikan penilaian.

3.2.2 Activity Diagram

3.2.2.1 Activity Diagram Halaman Kuliner

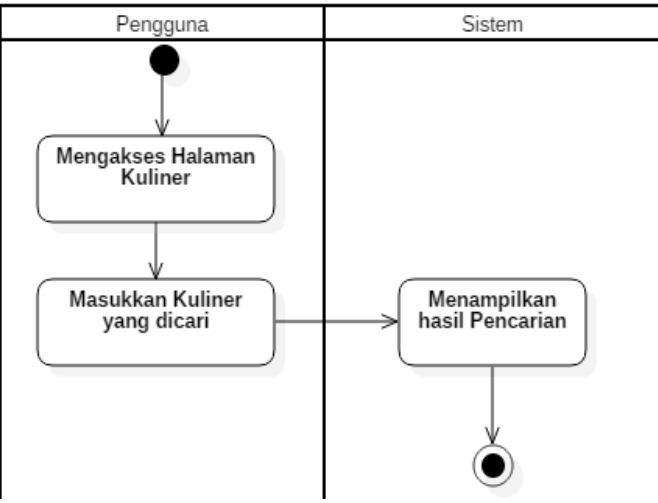

Gambar 2. Activity Diagram Kulier

 Berdasarkan *activity diagram* Gambar 2, aktor yang berinteraksi dengan sistem adalah pengguna. Sebelum melakukan pencarian pengguna mengakses halaman kuliner, selanjutnya cari kuliner, sistem akan menampilkan hasil pencarian yang dinginkan oleh pengguna.

### 3.2.2.2 Activity Diagram Profil Usaha Kuliner

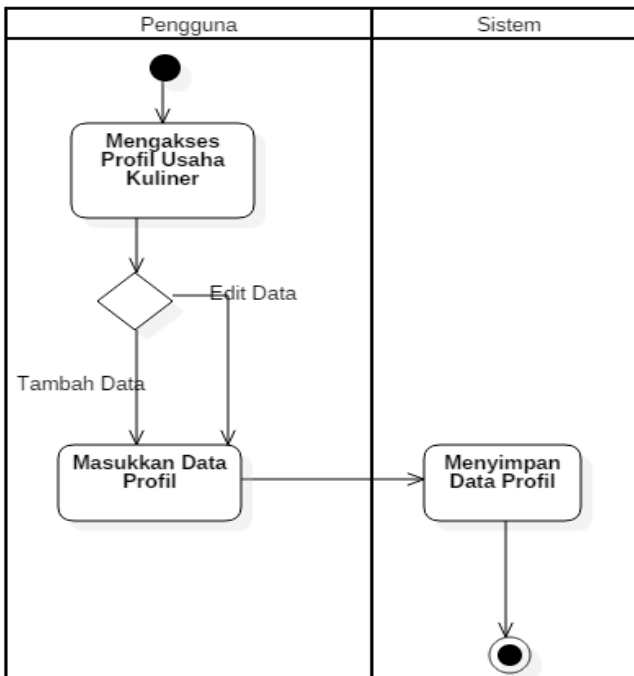

Gambar 3. Activity Diagram Profil Usaha Kuliner

 Berdasarkan *activity diagram* Gambar 3, pengguna mengakses profil usaha kuliner. Pengguna dapat menambahkan data profil usaha kuliner. Kemudian pengguna masukkan data profil usaha kuliner. Apabila pada edit data, pengguna dapat mengedit data profil usaha kuliner yang dinginkan. Kemudian sistem menyimpan data profil usaha kuliner.

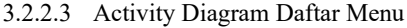

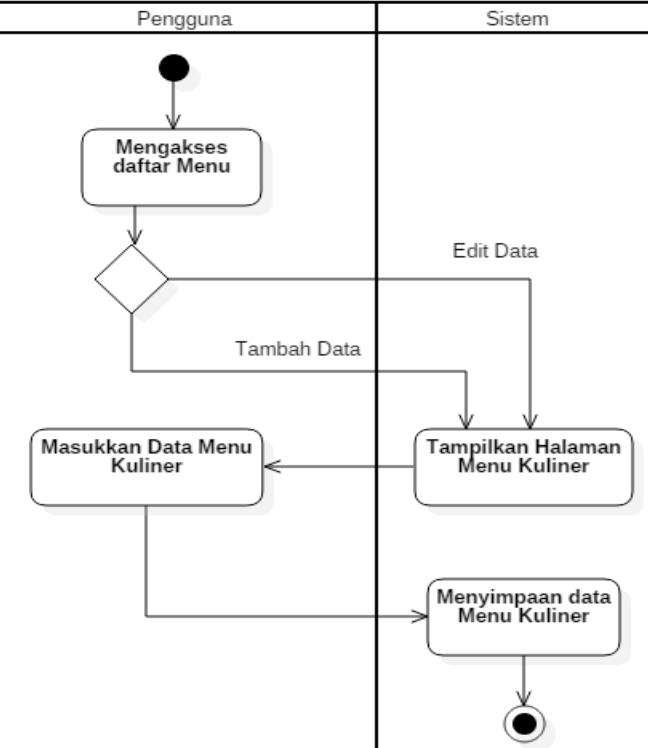

Gambar 4. Activity Diagram Daftar Menu

Berdasarkan *activity diagram* Gambar 4, pengguna mengakses daftar menu. Kemudian pengguna menambahkan data, sistem tampilkan halaman menu kuliner. Pengguna masukkan data menu kuliner selanjutnya sistem menyimpan data menu kuliner. Kemudian pengguna dapat melakukan edit data, selanjutnya sistem tampilkan halaman menu kuliner, pengguna masukkan data menu kuliner yang akan di edit selanjutnya sistem menyimpan data menu kuliner.

#### 3.2.3 Sequence Diagram

#### 3.2.3.1 Sequence Diagram Halaman Kuliner

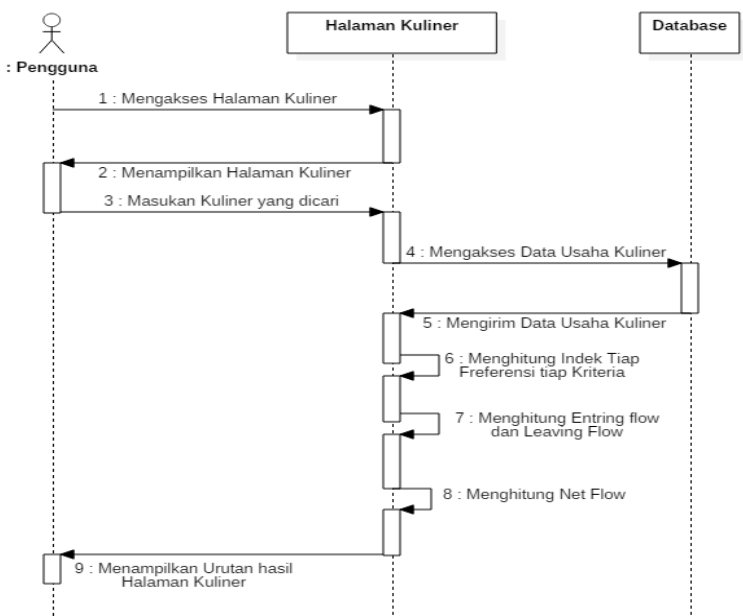

Gambar 5. Sequence Diagram Halaman Kuliner

 Berdasarkan *sequence diagram* Gambar 5, dapat dilihat bahwa pengguna mengakses halaman kuliner, kemudian sistem menampilkan halaman kuliner selanjutnya pengguna memasukan kuliner yang dicari sistem mengakses data usaha kuliner ke *database. database* mengirim data usaha kuliner, sistem menghitung indek tiap preferensi tiap kriteria, menghitung *entring flow* dan *leaving flow* dan menghitung *net flow* sistem menampilkan urutan hasil kuliner.

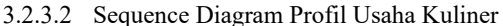

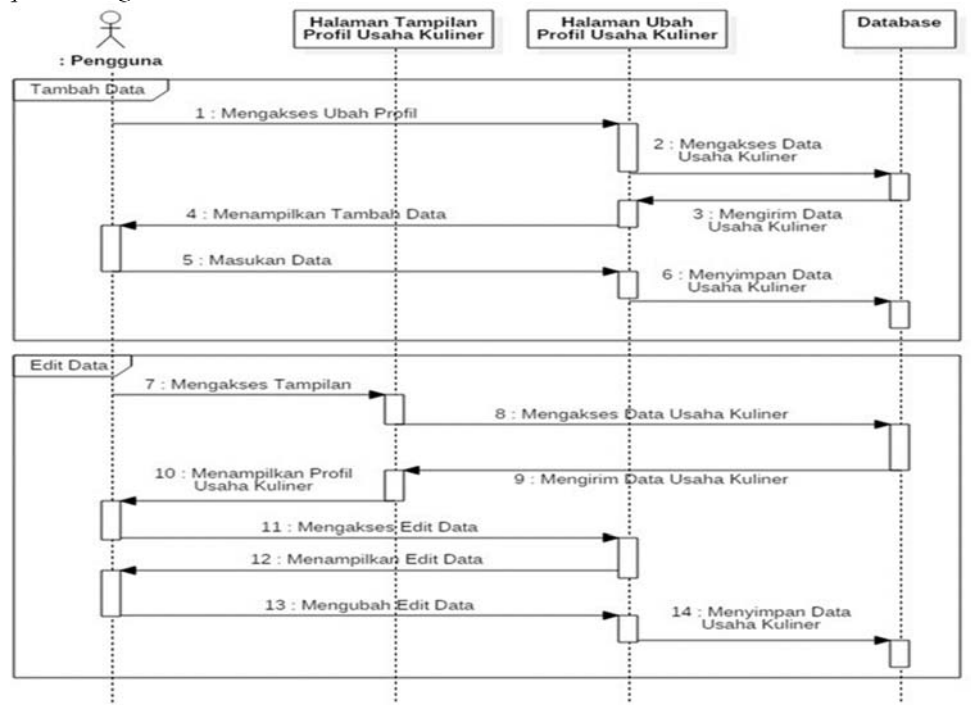

# Gambar 6. Sequence Diagram Profil Usaha Kuliner

 Berdasarkan *sequence diagram* Gambar 6, dapat dilihat bahwa pengguna mengakses ubah profil, selanjutnya sistem mengakses data usaha kuliner ke *database.* Kemudian d*atabase* mengirim data usaha kuliner, sistem menampilkan tambah data dan pengguna masukkan data usaha kuliner kemudian sistem menyimpan data usaha kuliner ke *database.* Pengguna mengakses tampilan usaha profil kuliner, selanjutnya sistem mengakses data usaha kuliner. *Database* mengirim data usaha kuliner kemudian sistem menampilkan profil usaha kuliner. Pengguna mengakses edit data dan sistem menampilkan edit data. Kemudian pengguna mengubah edit data dan sistem menyimpan data usaha kuliner.

#### 3.2.3.3 Sequence Diagram Daftar Menu

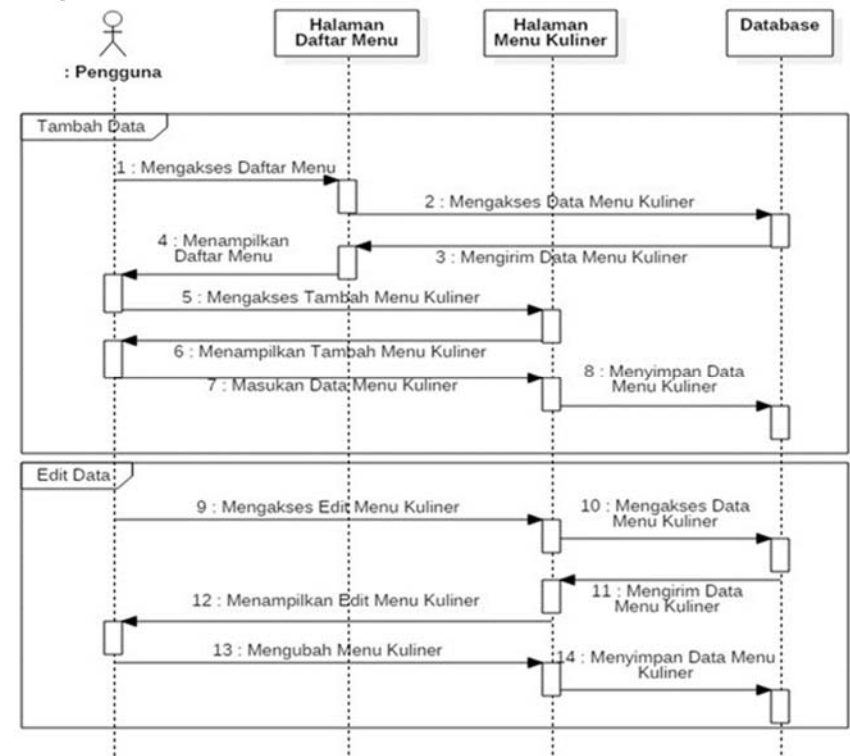

Gambar 7. Sequence Diagram Daftar Menu

 Berdasarkan *sequence diagram* Gambar 7, dapat dilihat bahwa pengguna mengakses daftar menu dan sistem mengakses data menu kuliner. Kemudian *database* mengirim data menu kuliner, sistem menampilkan daftar menu kepada pengguna. Pengguna mengakses tambah menu kuliner, kemudian sistem menampilkan tambah menu kuliner, pengguna masukkan data menu kuliner selanjutnya sistem menyimpan data menu kuliner di *database.*  Pengguna mengakses edit menu kuliner, selanjutnya sistem mengakses data menu kuliner, sistem menampilkan edit menu kuliner kemudian pengguna mengubah menu kuliner dan sistem menyimpan data menu kuliner di *database*.

- 3.3. Tampilan Interpace Aplikasi
- 3.3.1 Tampilan Halaman Kuliner

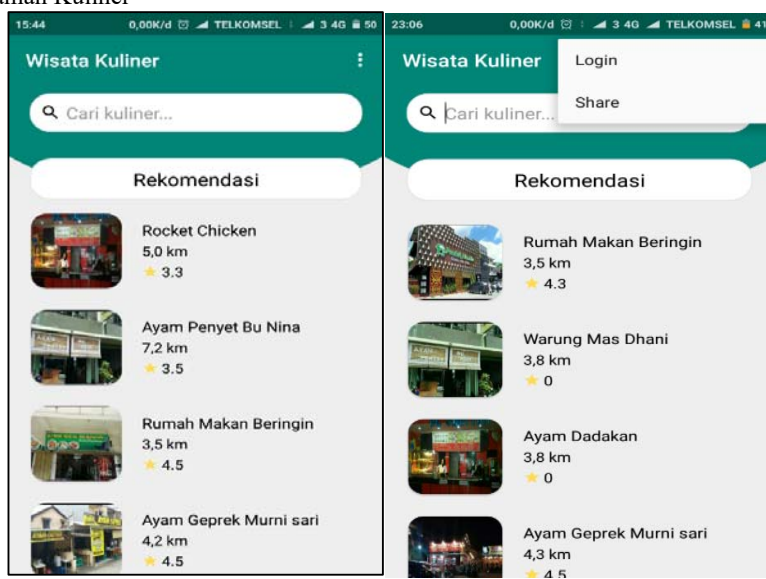

# Gambar 8. Tampilan Halaman Login

 Pada tabel 4.1 menunjukan algoritma menghitung nilai preferensi dan indeks preferensi, langkah awal menentukan bobot nilai 1 dibagi dengan 3 jumlah kriteria = 0,333. Dihitung selisih dari setiap kriteria pada masingmasing alternatif wisata kuliner. Berikutnya menghitung nilai preferensi apabila nilai selisih lebih dari 0 maka nilai preferensi bernilai 1, sebaliknya apabila selisihnya kurang dari sama dengan 0 maka nilai preferensinya bernilai nol. Selanjutnya nilai indeks preferensi didapat dari nilai bobot dikali nilai preferensi.

#### 3.3.2 Tampilan Halaman Login

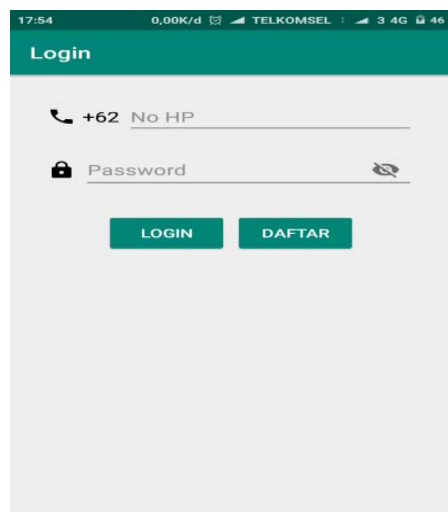

Gambar 9. Tampilan Halaman Login

 Tampilan halaman login merupakan tampilan kedua dari tampilan halaman kuliner. Tampilan login menampilkan *text view* nomor telepon, pengguna di haruskan untuk masukkan nomor telepon. Sedangkan pada *text view* password pengguna di haruskan untuk masukkan password agar bisa login pada halaman tampilan halaman kuliner*.* 

3.3.3 Tampilan Halaman Daftar

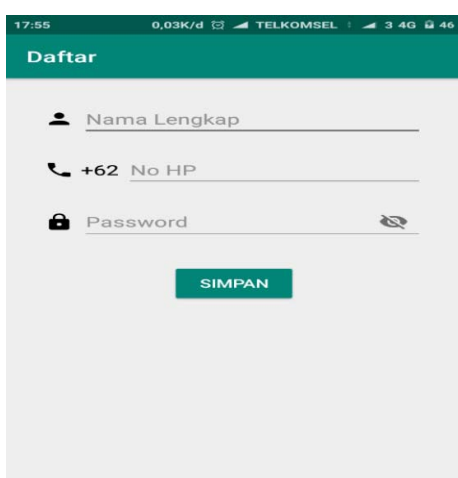

# Gambar 10. Tampilan Halaman Daftar

 Pada gambar 10, tampilan halaman daftar adalah sebuah tampilan dimana terdapat *text view* nama lengkap, *text view* nomor telepon, *text view* password dengan tujuan untuk melakukan daftar. Pada *text view* nama lengkap, pengguna di haruskan untuk masukkan nama lengkap. kemudian *text view* nomor telepon, pengguna di haruskan untuk masukkan nomor telepon. Sedangkan pada *text view* password pengguna di haruskan untuk masukkan password agar bisa daftar pada halaman daftar dan dapat melanjutkan pada halaman login. 3.3.4 Algoritma Nilai Preferensi dan Indeks Preferensi

 Menunjukan algoritma menghitung nilai preferensi dan indeks preferensi, langkah awal menentukan bobot nilai 1 dibagi dengan 3 jumlah kriteria = 0,333. Dihitung selisih dari setiap kriteria pada masing-masing alternatif wisata kuliner. Berikutnya menghitung nilai preferensi apabila nilai selisih lebih dari 0 maka nilai preferensi bernilai 1, sebaliknya apabila selisihnya kurang dari sama dengan 0 maka nilai preferensinya bernilai nol. Selanjutnya nilai indeks preferensi didapat dari nilai bobot dikali nilai preferensi.

3.3.5 Algoritma Leaving Flow Entering Flow dan Net Flow

 Menunjukan algoritma menghitung leaving flow, entering flow dan net flow. Langkah pertama menentukan total nilai indeks dengan menjumlah indeks preferensi dari semua kriteria. Selanjutnya menghitung leaving flow, leaving flow menjumlahkan tiap total nilai indeks preferensi secara mendatar pada wisata kuliner selanjutnya dikali dengan 1 dibagi jumlah wisata kuliner kurang 1. selanjutnya entering flow menjumlahkan tiap total indeks preferensi secara menurun pada wisata kuliner selanjutnya dikali dengan 1 dibagi jumlah wisata kuliner kurang 1. Sedangkan net flow dengan mengurangi hasil nilai dari entring flow dan leaving flow. Ketika sudah didapatkan hasil nilai net flow akan dilakukan proses perangkingan tertinggi ke terendah menjadi nilai yang di rekomendasikan.

3.3.6 Tampilan Halaman Profil Usaha Kuliner

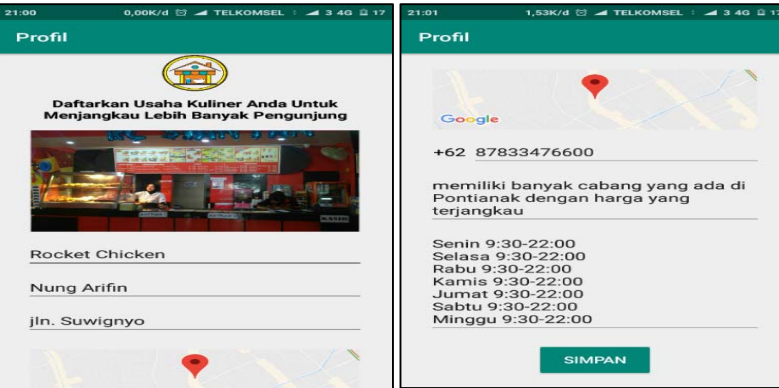

Gambar 11. Tampilan Halaman Profil Usaha Kuliner

 Pada Gambar 11, tampilan halaman profil usaha kuliner adalah sebuah tampilan dimana menampilkan profil usaha kuliner. Tampilan profil usaha kuliner menampilkan nama kuliner, nama pemilik, alamat usaha kuliner, lokasi kuliner, nomor telepon pemilik usaha kuliner deskripsi tentang usaha kuliner, serta jam operasional. Pada *button* simpan untuk menyimpan data yang telah dimasukkan oleh pengguna yang akan di simpan pada *database.*

3.3.7 Tampilan Halaman Utama Kuliner

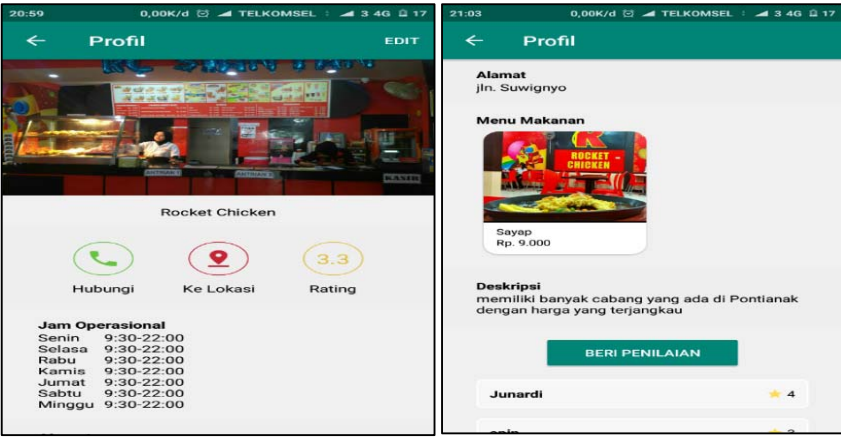

Gambar 12. Tampilan Halaman Utama Kuliner

 Pada Gambar 12, tampilan halaman utama kuliner adalah tampilan utama pada aplikasi yang menampilkan hasil profil usaha kuliner yang telah di masukkan oleh pengguna sesuai dengan tempat usaha kuliner yang di miliki oleh pengguna.

3.4. Pengujian Aplikasi

 Pengujian aplikasi dilakukan agar fungsi-fungsi yang ada dalam sistem berjalan tanpa menimbulkan masalah. Berikut proses pengujian dengan menggunakan tiga *smartphone* yang berbeda. Smartphone pertama yaitu Xiaomi Redmi 3 dengan sistem operasi android 5.1.1 (*Lollipop*), yang kedua adalah Smartphone Vivo V1724 dengan sistem operasi android 8.1.0 (*Oreo*), yang ketiga adalah Smartphone Redmi 6A dengan sistem operasi android 8.1.0 (*Oreo*). Berikut adalah tabel pengujian.

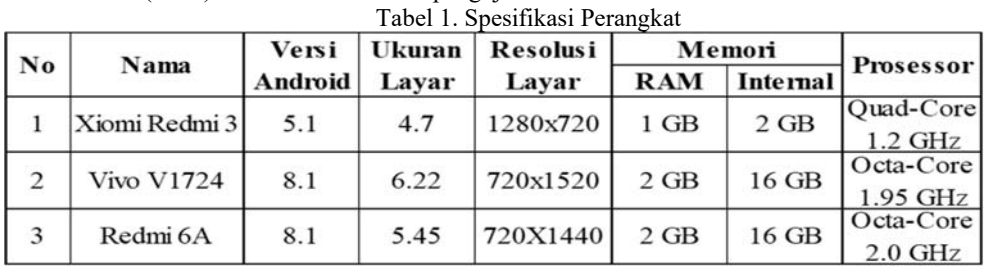

 Pengujian ini dilakukan untuk semua fitur pada sistem perangkat lunak *mobile* yang telah dibangun, pengujian ini dilakukan dengan perangkat *handphone* untuk mengetahui aplikasi berfungsi dan tidak berfungsinya. Berikut hasil pengujian dari setiap halaman aplikasi.

3.4.1 Hasil Pengujian Halaman Kuliner

 Pada hasil pengujian tampilan halaman kuliner bertujuan untuk mengetahui aplikasi ketika berjalan pada perangkat-perangkat baik dari kualitas aplikasi dan kelemahan aplikasi yang diuji dengan tujuan untuk mendapatkan hasil yang baik. Berikut tabel 2 hasil pengujian.

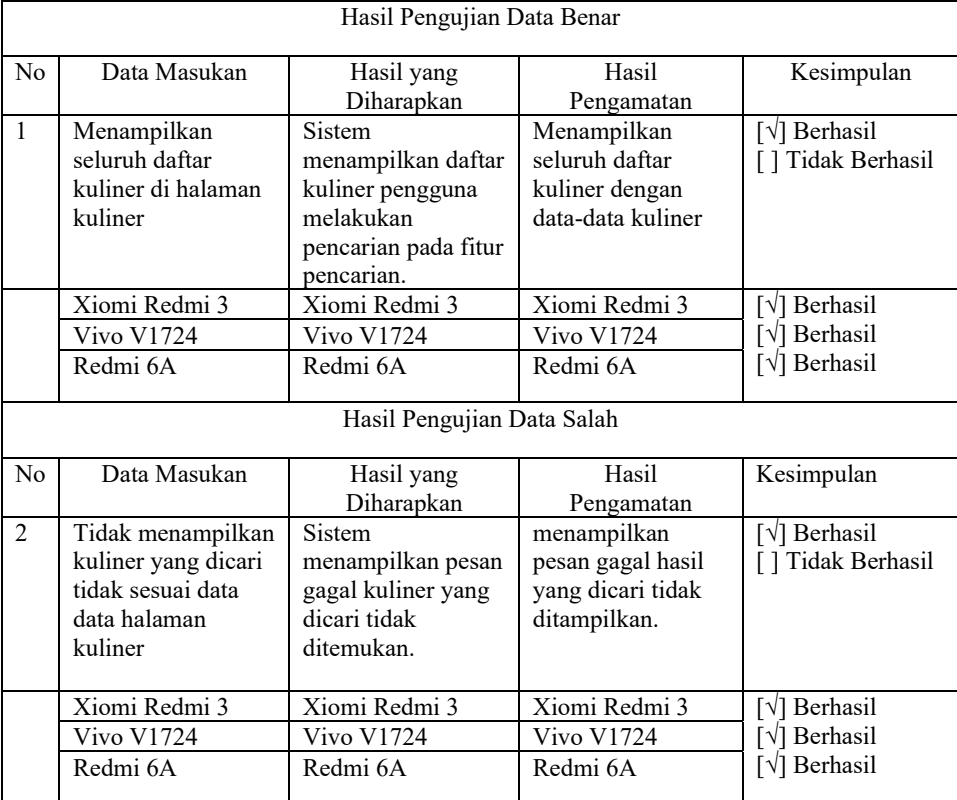

Tabel 2. Hasil Pengujian Halaman Kuliner

 Dari hasil pengujian pada tabel 2 maka dapat disimpulkan bahwa, tampilan halaman kuliner hanya menampilkan menu kuliner yang sudah di masukkan oleh pengguna yang memiliki usaha kuliner. Menampilkan hasil pencarian dengan kata kunci kuliner. Menampilkan seluruh kuliner yang ada pada *database*. 3.4.2 Hasil Pengujian Tampilaan Profil Usaha Kuliner

Pada hasil pengujian tampilan halaman profil usaha kuliner bertujuan untuk mengetahui kinerja dari aplikasi apakah aplikasi yang dijalankan di perangkat bisa bekerja dengan baik dan tidak menimbulkan masalah *error* dari aplikasi tersebut. Berikut tabel 4.7 hasil pengujian dari halaman profil usaha kuliner.

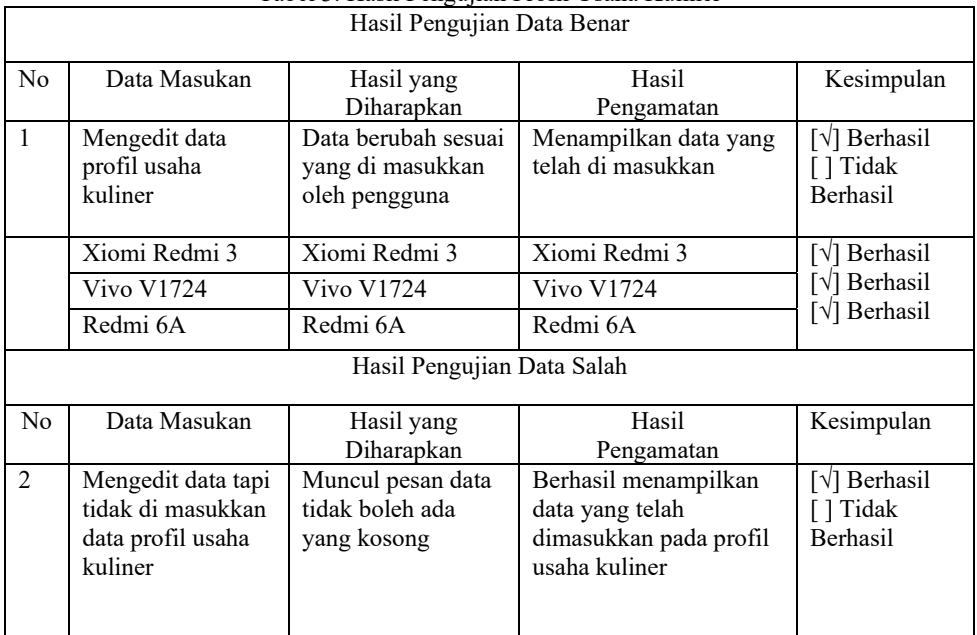

Tabel 3. Hasil Pengujian Profil Usaha Kuliner

 Dari hasil pengujian pada tabel 3 maka dapat disimpulkan bahwa tampilan halaman profil usaha kuliner merupakan tampilan yang menampilkan informasi-informasi tentang tempat usaha kuliner yang di miliki oleh pengguna. Dengan data valid yang telah di masukkan oleh pengguna yang akan di tampilkan pada halaman utama kuliner.

#### 3.4.3 Hasil Pengujian Halaman Utama

 Pada hasil pengujian tampilan halaman utama pada aplikasi wisata kuliner bertujuan untuk mengetahui hasil dari data yang telah di masukkan oleh pengguna apakah bisa menampilkan hasil yang diharapkan. Berikut 4 dari hasil proses pengujian halaman utama.

|              | ---                                                                                                |                                                                                                  |                                                      |                                                                 |
|--------------|----------------------------------------------------------------------------------------------------|--------------------------------------------------------------------------------------------------|------------------------------------------------------|-----------------------------------------------------------------|
| No           | Data Masukan                                                                                       | Hasil Yang                                                                                       | Hasil Pengamatan                                     | Kesimpulan                                                      |
|              |                                                                                                    | Diharapkan                                                                                       |                                                      |                                                                 |
| $\mathbf{1}$ | Menampilkan<br>gambar tempat<br>kuliner serta menu<br>kuliner.<br>Menampilkan<br>penilaian ulasan. | Sistem berhasil<br>menampilkan halaman<br>utama aplikasi<br>menampilkan gambar<br>tempat kuliner | berhasil<br>menampilkan<br>halaman utama<br>aplikasi | $[\sqrt{]}$ Berhasil<br>[] Tidak<br>Berhasil                    |
|              | Xiomi Redmi 3                                                                                      | Xiomi Redmi 3                                                                                    | Xiomi Redmi 3                                        | $\lceil \sqrt{\rceil}$ Berhasil<br>[√] Berhasil<br>[√] Berhasil |
|              | <b>Vivo V1724</b>                                                                                  | <b>Vivo V1724</b>                                                                                | <b>Vivo V1724</b>                                    |                                                                 |
|              | Redmi 6A                                                                                           | Redmi 6A                                                                                         | Redmi 6A                                             |                                                                 |

Tabel 4. Hasil Pengujian Halaman Utama

Dari hasil pengujian pada tabel 4 dapat disimpulkan bahwa halaman utama pada aplikasi merupakan halaman kunci dari aplikasi wisata kuliner menampilkan tempat kuliner yang di harapkan oleh pengguna, hasil pengamatan bertujuan menampilkan halaman utama aplikasi, kesimpulan menunjukan bahwa aplikasi tersebut berjalan dengan baik tanpa menimbulkan *error* pada aplikasi.

# **4. KESIMPULAN**

 Berdasarkan hasil analisis, perancangan dan pengujian yang telah dilakukan, maka dapat diambil kesimpulan sebagai berikut :

- a. Aplikasi yang dirancang memberikan kemudahan bagi wisatawan dan pendatang yang baru pertama kali datang di kota Pontianak untuk mencari kuliner yang ada pada kota Pontianak tanpa harus bertanya-tanya kepada setiap orang.
- b. Menunjang kegiatan pariwisata, memberikan kontribusi bagi pemerintah dari sisi makro Serta di sisi industri memberikan pengaruh meningkatkan perekonomian masyarakat dengan adanya aplikasi ini.
- c. Dapat menjadi tempat pemasaran bagi pelaku usaha kuliner di kota Pontianak**.**

# **5. SARAN**

 Aplikasi yang dirancang ini masih memiliki kekurangan, sehingga perlu adanya pengembangan lagi agar dapat lebih sempurna. Adapun saran-saran yang ingin di sampaikan oleh penulis sehubungan dengan hasil perancangan aplikasi ini sebagai berikut :

- a. Untuk meningkatkan aplikasi informasi wisata kuliner yang dihasilkan, sebaiknya aplikasi dikembangkan selanjutnya mampu menampilkan hasil desain, nyaman, menarik dalam menggunakan aplikasi dan sangat memuaskan untuk bisa menarik peminat dari pecinta kuliner.
- b. Perlu ditambahkan fitur untuk menginformasikan kepada pengguna bahwa ada menu-menu yang terbaru yang di *update*.
- c. Perlu adanya kerja sama dengan pengguna agar aplikasi yang di buat dapat menghasilkan pendapatan.

# **UCAPAN TERIMAKASIH**

Dalam penyusunan skripsi ini penulis telah banyak mendapat bantuan bimbingan, data, saran, dan dukungan moril dari berbagai pihak, pada kesempatan ini penulis ingin mengucapkan terimakasih kepada civitas akademika Sekolah Tinggi Manajemen Informatika dan Komputer Widya Dharma Pontianak, kepada pembimbing skripsi dan kepada pihak-pihak lain yang sudah sangat membantu penulis secara teknis dan moril dalam menyelesaikan penulisan skripsi ini.

# **DAFTAR PUSTAKA**

- [1] Ardiwidjaja, Roby. (2018). *Arkeowisata Mengembangkan Daya Tarik Pelestarian Warisan Budaya.* CV BUDI UTAMA. Yogyakarta.
- [2] Ahmar, Ansari Saleh. (2013). *Modifikasi Template Cms Lokomedia.* Garudhawaca. Yogyakarta.
- [3] Chan, Syahrial. (2017). *Membuat Aplikasi Database menggunakan Power Builder 12.6 MYSQL.* PT. Elex Media Komputindo. Jakarta.
- [4] Nofriansyah, Dicky., dan Defit, Sarjon. (2017). *Multi Criteria Decision Making (MCDM) pada Sistem Pendukung Keputusan.* CV BUDI UTAMA. Yogyakarta.
- [5] Sari, Febriana. (2018) *Metode Dalam Pengambilan Keputusan.* CV. BUDI UTAMA. Yogyakarta.
- [6] Simanjuntak, Bungaran Antonius., Tanjung Fores dan Nasution Rosramadhana. (2017). *Sejarah Pariwisata.*  Yayasan Pustaka Obor Indonesia. Jakarta.
- [7] Supriatna, Jatna. (2018). *Konsevasi Biodiversitas: Teori dan Praktik di Indonesia.* Yayasan Pustaka Obor Indonesia. Jakarta.
- [8] Sumaryono, H M., Angrianto Rusdi, Peday Hanz F Z, dan Rahawarin, Yohanes Y. (2017). *Potensi dan Pengembangan Hutan Lindung Ayamaru.* CV BUDI UTAMA. Yogyakarta.
- [9] Tamma, Rohit, Oleg Skulkin, Heather Mahalik dan Satish Bommisetty. (2018). *Practical Mobile Forensics.*  Third Edition. Packt. Birmingham.
- [10]Tim EMS. (2014). *Panduan Belajar Komputer Untuk Semua Orang.* PT. Elex Media Komputindo. Jakarta.
- [11]Wahana Komputer. (2010). *Panduan Belajar MYSQL Database Server.* MediaKita. Jakarta Selatan.
- [12]Yudhanto, Yudha., dan Wijayanto, Ardhi. (2017). *Mudah Membuat dan Berbisnis Aplikasi Android Dengan Android Studio.* PT. Elex Media Komputindo. Jakarta.